### MATLAB® Builder™ NE Release Notes

# MATLAB®

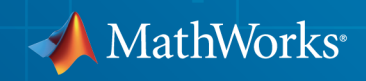

### How to Contact MathWorks

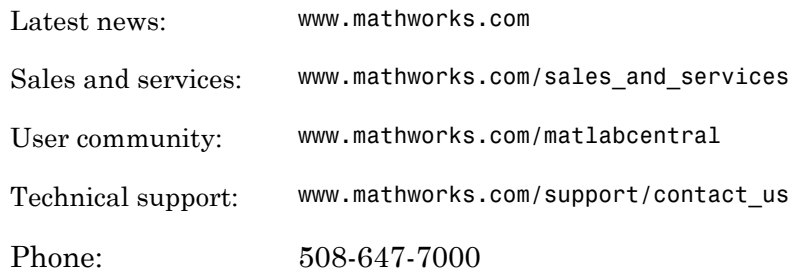

The MathWorks, Inc. 3 Apple Hill Drive Natick, MA 01760-2098

#### *MATLAB® Builder™ NE Release Notes*

#### © COPYRIGHT 2006–2014 by The MathWorks, Inc.

The software described in this document is furnished under a license agreement. The software may be used or copied only under the terms of the license agreement. No part of this manual may be photocopied or reproduced in any form without prior written consent from The MathWorks, Inc.

FEDERAL ACQUISITION: This provision applies to all acquisitions of the Program and Documentation by, for, or through the federal government of the United States. By accepting delivery of the Program or Documentation, the government hereby agrees that this software or documentation qualifies as commercial computer software or commercial computer software documentation as such terms are used or defined in FAR 12.212, DFARS Part 227.72, and DFARS 252.227-7014. Accordingly, the terms and conditions of this Agreement and only those rights specified in this Agreement, shall pertain to and govern the use, modification, reproduction, release, performance, display, and disclosure of the Program and Documentation by the federal government (or other entity acquiring for or through the federal government) and shall supersede any conflicting contractual terms or conditions. If this License fails to meet the government's needs or is inconsistent in any respect with federal procurement law, the government agrees to return the Program and Documentation, unused, to The MathWorks, Inc.

#### **Trademarks**

MATLAB and Simulink are registered trademarks of The MathWorks, Inc. See [www.mathworks.com/trademarks](http://www.mathworks.com/trademarks) for a list of additional trademarks. Other product or brand names may be trademarks or registered trademarks of their respective holders.

#### **Patents**

MathWorks products are protected by one or more U.S. patents. Please see [www.mathworks.com/patents](http://www.mathworks.com/patents) for more information.

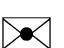

 $\boldsymbol{\mathcal{D}}$ 

### **Contents**

**[R2014b](#page-10-0)**

#### **Bug Fixes**

### **[R2014a](#page-12-0)**

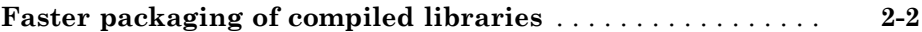

### **[R2013b](#page-14-0)**

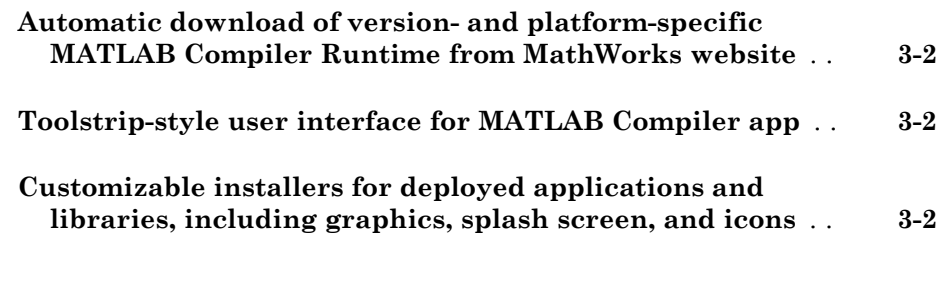

**[R2013a](#page-16-0)**

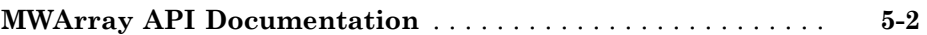

#### **[R2012a](#page-20-0)**

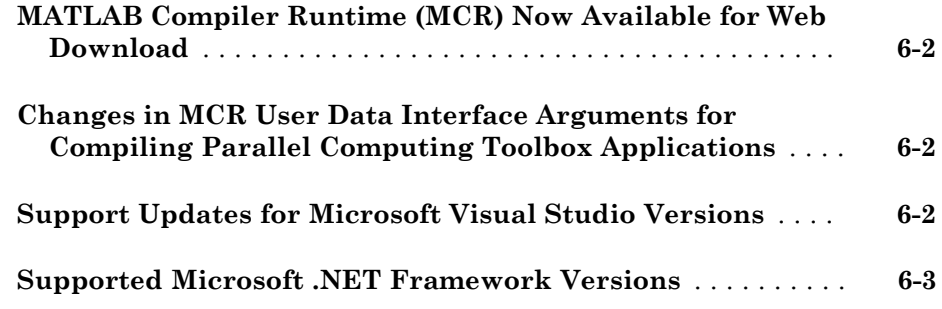

### **[R2011b](#page-24-0)**

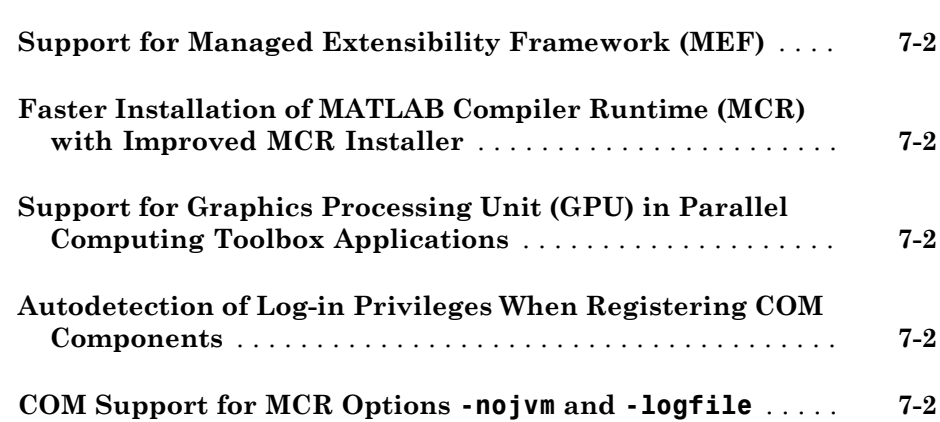

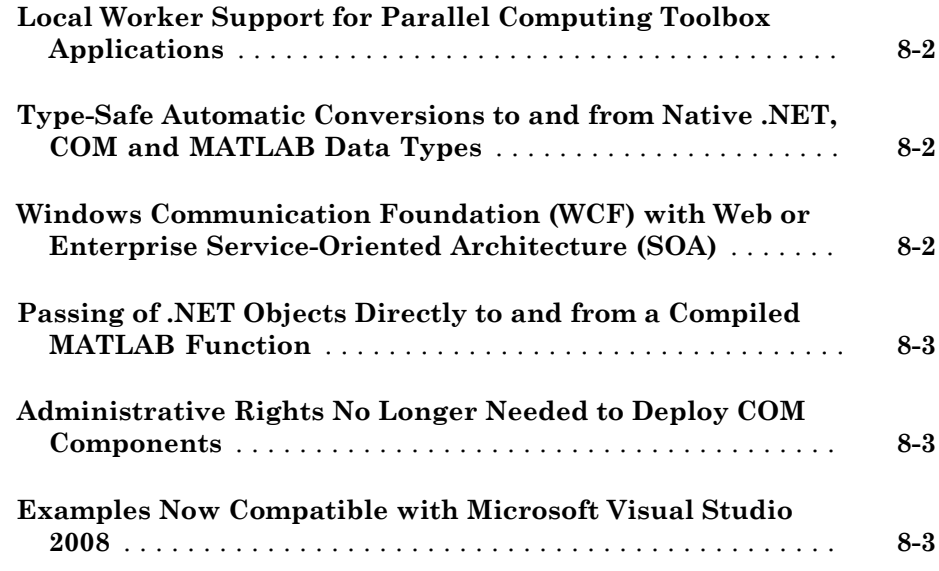

### **[R2010bSP1](#page-32-0)**

#### **Bug Fixes**

#### **[R2010b](#page-34-0)**

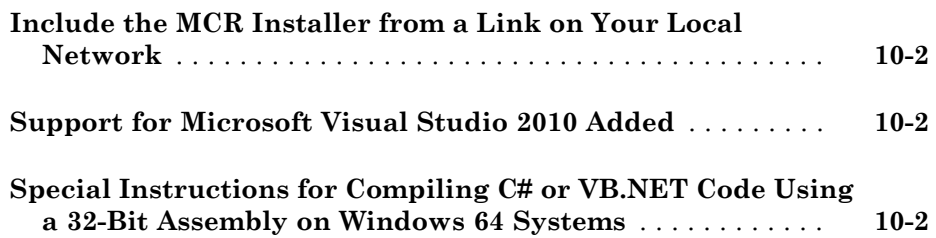

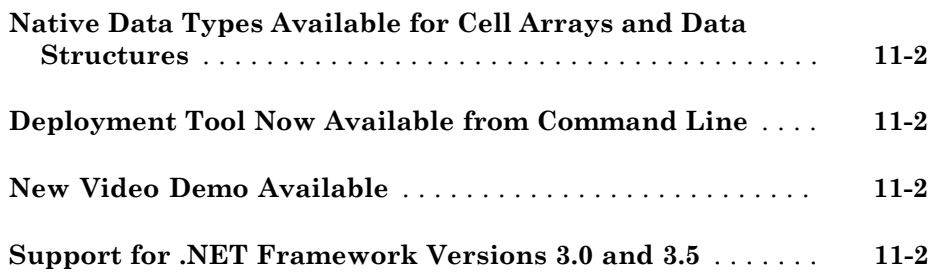

#### **[R2009b](#page-38-0)**

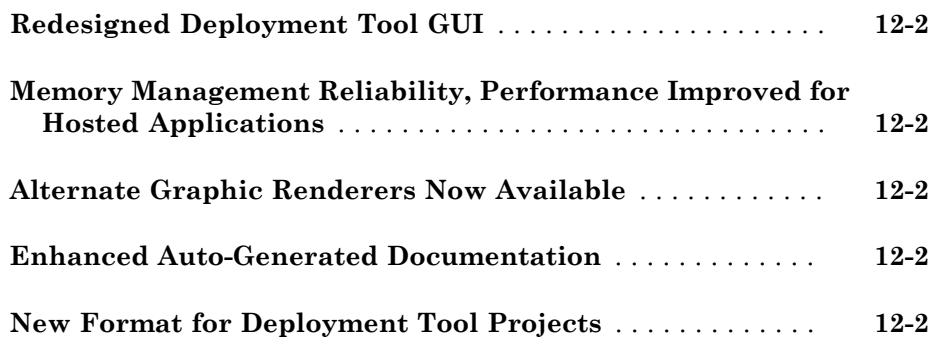

#### **[R2009a](#page-40-0)**

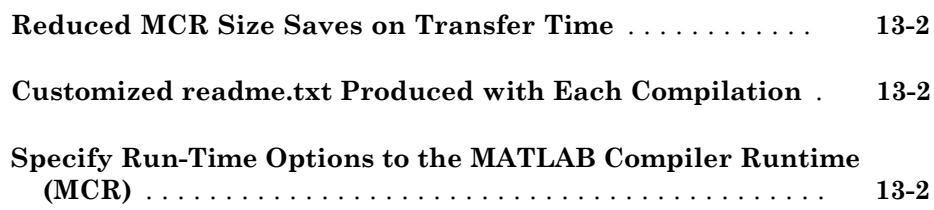

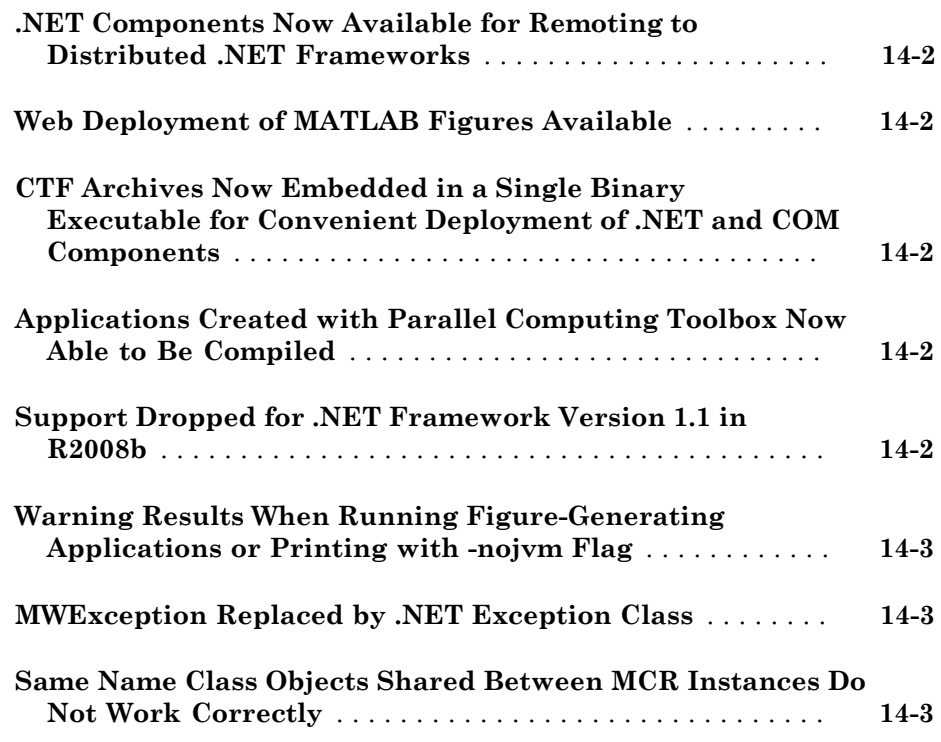

### **[R2008a](#page-46-0)**

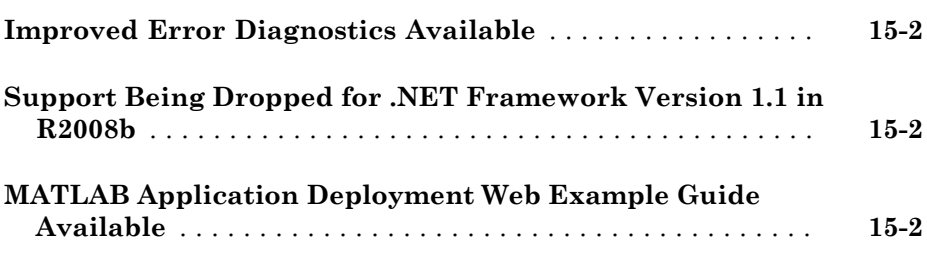

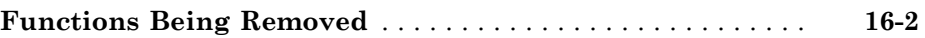

#### **[R2007a](#page-50-0)**

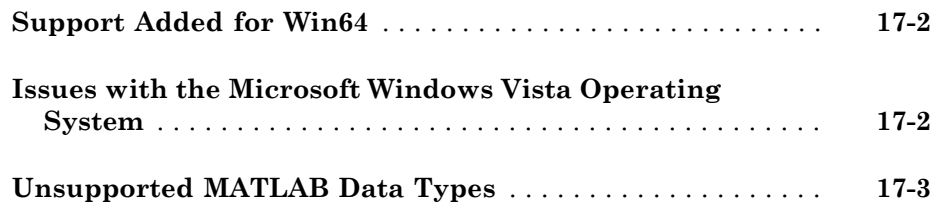

#### **[R2006b](#page-54-0)**

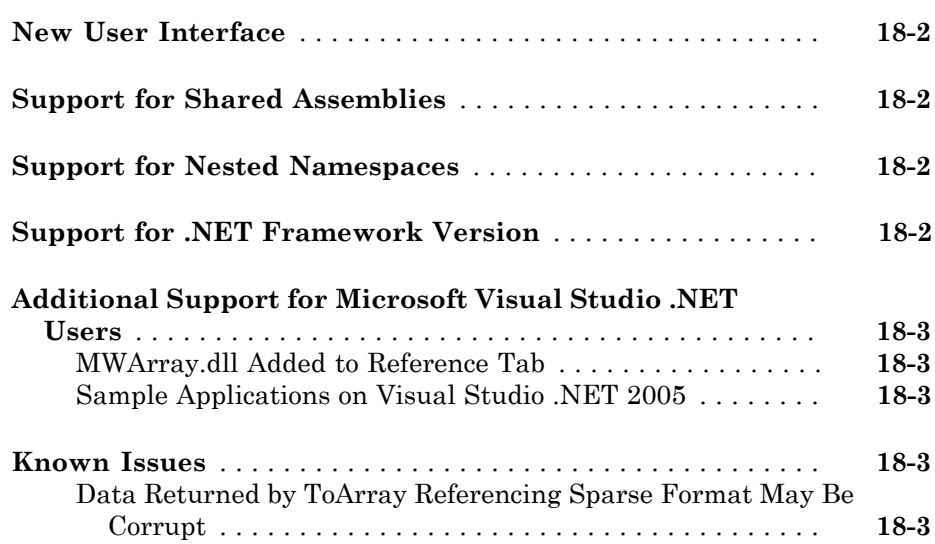

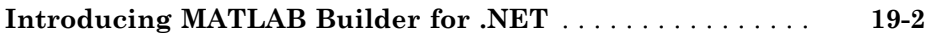

# R2014b

<span id="page-10-0"></span>Version: 4.2.2

# R2014a

<span id="page-12-0"></span>Version: 4.2.1

New Features

Bug Fixes

Compatibility Considerations

### <span id="page-13-0"></span>Faster packaging of compiled libraries

 $\text{MATLAB}^{\circledast}$  Compiler<sup>™</sup> uses an new dependency resolution function that is faster.

### Compatibility Considerations

The new dependency resolution function requires that p-code being used in a compiled function has an associated .m file containing the original source for the p-code.

# R2013b

<span id="page-14-0"></span>Version: 4.2

New Features

### <span id="page-15-0"></span>Automatic download of version- and platform-specific MATLAB Compiler Runtime from MathWorks website

The MATLAB Compiler apps generate a platform specific installer that will automatically download and install the proper MATLAB Compiler Runtime if it is needed.

### <span id="page-15-1"></span>Toolstrip-style user interface for MATLAB Compiler app

The MATLAB Compiler apps use a toolstrip for commonly used interface components and required input fields.

### <span id="page-15-2"></span>Customizable installers for deployed applications and libraries, including graphics, splash screen, and icons

The MATLAB Compiler apps have fields for supplying custom graphics, icons, developer profile details, and version numbers to the generated installer.

### R2013a

<span id="page-16-0"></span>Version: 4.1.3

# R2012b

<span id="page-18-0"></span>Version: 4.1.2

### <span id="page-19-0"></span>MWArray API Documentation

Auto-generated Ndoc documentation for MWArray is now included with the product in the *matlabroot*\help\dotnetbuilder folder, where *matlabroot* represents your MATLAB installation folder.

### R2012a

<span id="page-20-0"></span>Version: 4.1.1

New Features

Bug Fixes

Compatibility Considerations

### <span id="page-21-0"></span>MATLAB Compiler Runtime (MCR) Now Available for Web Download

The [MATLAB Compiler Runtime \(MCR\)](http://www.mathworks.com/help/releases/R2012a/toolbox/compiler/bsl9eor.html#bskp1yb) is now available for downloading from the Web to simplify the distribution of your applications or components created with the MATLAB Compiler.

Direct your end users to the [MATLAB Compiler product page](http://www.mathworks.com/products/compiler/) to download the MCR, as opposed to redistributing or packaging it with your applications or components.

### <span id="page-21-1"></span>Changes in MCR User Data Interface Arguments for Compiling Parallel Computing Toolbox Applications

Parallel Computing Toolbox™ configurations are now referred to as *parallel profiles*, as of R2012a.

See [Profiles in Compiled Applications](http://www.mathworks.com/help/releases/R2012a/toolbox/distcomp/rn/bs8h9g9-1.html#btelo5u-1) in the [Parallel Computing Toolbox Release Notes](http://www.mathworks.com/help/releases/R2012a/toolbox/distcomp/rn/bqqhj28-1_1.html) for complete information.

### Compatibility Considerations

Compatibility Considerations

The older MCR User Data Interface argument ParallelConfigurationFile and MAT files will still be supported until Parallel Computing Toolbox documentation states otherwise, but note that if you use the ParallelConfigurationFile argument, you must supply a configuration . mat file, rather than a profile . settings file. If the ParallelProfile argument is used, a configuration .mat file or a profile .settings file can be used.

### <span id="page-21-2"></span>Support Updates for Microsoft Visual Studio Versions

Support for versions of Microsoft<sup>®</sup> Visual Studio<sup>®</sup> is changing.

### Compatibility Considerations

Use this table to plan for migration to a supported version of Microsoft Visual Studio.

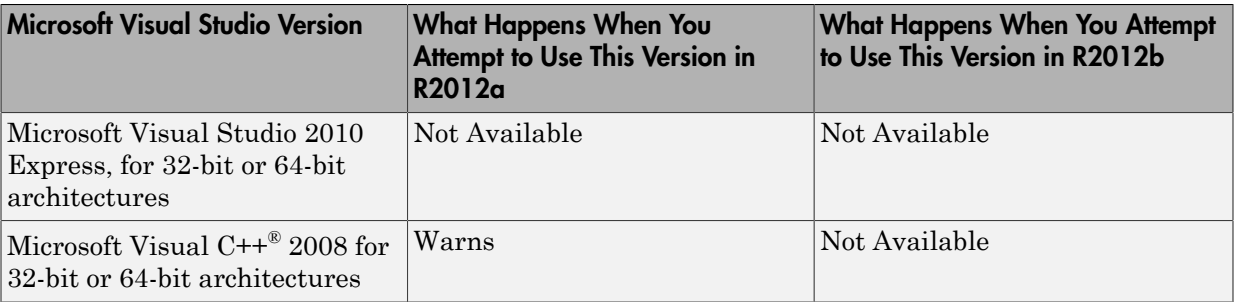

### <span id="page-22-0"></span>Supported Microsoft .NET Framework Versions

Information relating to supported versions of Microsoft .NET Framework will no longer be found in the MATLAB Builder™ NE User's Guide due to their frequency of change.

MATLAB Builder NE supports the following versions of Microsoft .NET Framework.

- 2.0
- 3.0
- 3.5
- 4.0 ([Managed Extensibility Framework \(MEF\) Plug-Ins](http://www.mathworks.com/help/releases/R2012a/toolbox/dotnetbuilder/ug/bs3yfkr.html) feature only)

# R2011b

<span id="page-24-0"></span>Version: 4.1

New Features

### <span id="page-25-0"></span>Support for Managed Extensibility Framework (MEF)

This release introduces support for Managed Extensibility Framework (MEF). Using MEF, available through a [Type-Safe Interface,](http://www.mathworks.com/help/releases/R2012a/toolbox/dotnetbuilder/ug/bsumwxw.html) you minimize costly application recoding by extending your software design through flexible metadata. MEF offers plug-in implementation that can be used with little user modification for Microsoft .NET Framework 4.0.

<span id="page-25-1"></span>See [Managed Extensibility Framework \(MEF\) Plug-Ins](http://www.mathworks.com/help/releases/R2012a/toolbox/dotnetbuilder/ug/bs3yfkr.html) for more information.

### Faster Installation of MATLAB Compiler Runtime (MCR) with Improved MCR Installer

The Application Deployment products now feature faster installation of the MATLAB Compiler Runtime (MCR) through improved MCR Installer technology. In addition to improved performance, the new installer provides a common interface for all platforms.

### <span id="page-25-2"></span>Support for Graphics Processing Unit (GPU) in Parallel Computing Toolbox Applications

MATLAB Compiler generated executables and components now benefit from better performance when used with Parallel Computing Toolbox applications. The improvement is due to support of the Graphics Processing Unit (GPU) feature.

For more information, see [GPU Computing](http://www.mathworks.com/help/releases/R2012a/toolbox/distcomp/bsic3by.html) in the [Parallel Computing Toolbox User's](http://www.mathworks.com/help/releases/R2012a/toolbox/distcomp/bqqaxq0.html) [Guide,](http://www.mathworks.com/help/releases/R2012a/toolbox/distcomp/bqqaxq0.html) as well as the Parallel Computing Toolbox examples in the deployment user's guides for additional information about compiling your deployable application with GPU.

### <span id="page-25-3"></span>Autodetection of Log-in Privileges When Registering COM Components

MATLAB Builder NE now detects user privileges when registering your COM component, simplifying the process in many cases.

### <span id="page-25-4"></span>COM Support for MCR Options **-nojvm** and **-logfile**

The MCR options -nojvm (which can substantially improve performance of deployed applications) and -logfile (which allows specification of a user-chosen logfile name) are now available for COM components.

See [MCR Options](http://www.mathworks.com/help/releases/R2012a/toolbox/dotnetbuilder/ug/bs5o4ef-1.html) for more information.

# R2011a

<span id="page-28-0"></span>Version: 4.0

New Features

### <span id="page-29-0"></span>Local Worker Support for Parallel Computing Toolbox Applications

MATLAB Compiler and the builders now support local workers in Parallel Computing Toolbox applications.

For information about this feature, see [Use a Local Cluster](http://www.mathworks.com/help/releases/R2012a/toolbox/distcomp/bq5ntwk.html) for general information on Local Workers. Also, see the [Parallel Computing Toolbox User's Guide](http://www.mathworks.com/help/releases/R2012a/toolbox/distcomp/bqqaxq0.html) for information about working with compilable PCT applications.

### <span id="page-29-1"></span>Type-Safe Automatic Conversions to and from Native .NET, COM and MATLAB Data Types

It is now possible to avoid manual data conversion to and from MWArray data types by implementing a type-safe API that allows you to work exclusively with native .NET types.

For detailed examples and information about creating and implementing a type-safe interface, see [Type-Safe Interfaces, WCF, and MEF](http://www.mathworks.com/help/releases/R2012a/toolbox/dotnetbuilder/ug/bsuyj9j.html) in the [MATLAB Builder NE User's](http://www.mathworks.com/help/releases/R2012a/toolbox/dotnetbuilder/ug/bp94ar4-1.html) [Guide.](http://www.mathworks.com/help/releases/R2012a/toolbox/dotnetbuilder/ug/bp94ar4-1.html)

In addition, support for this feature has been added under the Windows Communication Foundation programming model. See ["Windows Communication Foundation \(WCF\) with](#page-29-2) [Web or Enterprise Service-Oriented Architecture \(SOA\) " on page 8-2](#page-29-2) for details.

### <span id="page-29-2"></span>Windows Communication Foundation (WCF) with Web or Enterprise Service-Oriented Architecture (SOA)

Support for the Windows Communication Foundation programming model has been added for the [type-safe interfaces feature](#page-29-1).

Using WCF, available for Microsoft .NET Framework 3.5 and higher, allows you to achieve a greater degree of protocol portability and flexibility when developing Web services—beyond what is supported by SOAP.

For details about implementing a type-safe interface using WCF, see [Windows](http://www.mathworks.com/help/releases/R2012a/toolbox/dotnetbuilder/ug/bsu0b85.html) [Communications Foundation \(WCF\)™-Based Components](http://www.mathworks.com/help/releases/R2012a/toolbox/dotnetbuilder/ug/bsu0b85.html).

### <span id="page-30-0"></span>Passing of .NET Objects Directly to and from a Compiled MATLAB **Function**

You can now pass .NET objects, by reference, to compiled MATLAB functions with assurance that the objects are fully accessible by the MATLAB .NET interface.

See [Object Passing by Reference](http://www.mathworks.com/help/releases/R2012a/toolbox/dotnetbuilder/ug/bsoy3il.html#bswl58u-1) for complete information about the new class (MWObjectArray) that enables this functionality.

### <span id="page-30-1"></span>Administrative Rights No Longer Needed to Deploy COM Components

When you deploy a COM component, using the functionality originally supported by MATLAB COM Builder, you have the option of specifying that the component be registered to the current user of the computer, rather than administrator (the previous default). See Add-In and COM Component Registration in the MATLAB COM Builder part of the [MATLAB Builder NE User's Guide](http://www.mathworks.com/help/releases/R2012a/toolbox/dotnetbuilder/ug/bp94ar4-1.html) for details.

### <span id="page-30-2"></span>Examples Now Compatible with Microsoft Visual Studio 2008

The examples in *matlabroot*\toolbox\dotnetbuilder\Examples now feature code compliant for building with Microsoft Visual Studio 2008.

# R2010bSP1

<span id="page-32-0"></span>Version: 3.2.1

# R2010b

<span id="page-34-0"></span>Version: 3.2

New Features

Bug Fixes

Compatibility Considerations

### <span id="page-35-0"></span>Include the MCR Installer from a Link on Your Local Network

This feature lets you add a link to an MCR Installer residing on a local area network. Adding this link allows you to invoke the installer over the network, as opposed to copying the installer physically into each deployable package.

See [Packaging \(Optional\)](http://www.mathworks.com/help/releases/R2012a/toolbox/compiler/bsl9c8_.html#bsl9d4s) in the [MATLAB Compiler User's Guide](http://www.mathworks.com/help/releases/R2012a/toolbox/compiler/br5w5e9-1.html), or in your respective Builder product User's Guide, for more details.

### <span id="page-35-1"></span>Support for Microsoft Visual Studio 2010 Added

This release adds support for Microsoft Visual Studio software on both 32-bit and 64-bit systems. See the [Installation and Configuration](http://www.mathworks.com/help/releases/R2012a/toolbox/compiler/f6-15119.html) chapter in the *MATLAB Compiler User's Guide* for more information.

### <span id="page-35-2"></span>Special Instructions for Compiling C# or VB.NET Code Using a 32-Bit Assembly on Windows 64 Systems

Use of the Any CPU generic is not recommended when running a 32-bit .NET assembly on a Windows 64 system because of MEX-file compatibility considerations.

### Compatibility Considerations

When you compile C# or VB.Net code on Windows 64, using a 32-bit MATLAB Builder NE assembly, change the platform target. Use x86 instead of Any CPU in the **Build** properties of Microsoft Visual Studio.

Alternatively, invoke the C# or Microsoft Visual Basic® compiler with /platform:x86.

### R2010a

<span id="page-36-0"></span>Version: 3.1

New Features

### <span id="page-37-0"></span>Native Data Types Available for Cell Arrays and Data Structures

MATLAB Programmers now have the option of using native .NET data types for cell array and data structure handling. These native types provide data in a more useful, easy-to-process output. See [Using the Native .NET API: Cell and Struct Example](http://www.mathworks.com/help/releases/R2012a/toolbox/dotnetbuilder/ug/bru66ee-13.html#bsdmgc0-1) for more information about using the feature with MATLAB Builder NE.

### <span id="page-37-1"></span>Deployment Tool Now Available from Command Line

You can now invoke the Deployment Tool GUI from the command line. See [Using the](http://www.mathworks.com/help/releases/R2012a/toolbox/dotnetbuilder/ug/bskcd0a.html#bskcd04-1) [Deployment Tool GUI from the Command Line](http://www.mathworks.com/help/releases/R2012a/toolbox/dotnetbuilder/ug/bskcd0a.html#bskcd04-1) for more information.

### <span id="page-37-2"></span>New Video Demo Available

<span id="page-37-3"></span>Watch a video about deploying applications using MATLAB Builder NE.

### Support for .NET Framework Versions 3.0 and 3.5

In addition to supporting Microsoft .NET Framework 2.0, MATLAB Builder NE now also supports versions 3.0 and 3.5.

### R2009b

<span id="page-38-0"></span>Version: 3.0.2

New Features

Bug Fixes

Compatibility Considerations

### <span id="page-39-0"></span>Redesigned Deployment Tool GUI

The new Deployment Tool (deploytool) interface features intuitive task-based navigation, a cancellable progress dialog, fast loading of previously-created projects, and ability to add supporting files as folders. The GUI also features new context sensitive help.

### <span id="page-39-1"></span>Memory Management Reliability, Performance Improved for Hosted Applications

Several enhancements have increased the reliability and performance of memory management in hosted applications such as ASP.NET and Microsoft Windows® services. As a result, previous manual methods of memory management have been deprecated in this release.

### <span id="page-39-2"></span>Alternate Graphic Renderers Now Available

Graphic renderers Z-Buffer and OpenGL are now available for invocation. See [Supported](http://www.mathworks.com/help/releases/R2012a/toolbox/dotnetbuilder/ug/brpoekx-2.html#br7gmvg) [Renderers for WebFigures](http://www.mathworks.com/help/releases/R2012a/toolbox/dotnetbuilder/ug/brpoekx-2.html#br7gmvg) for more information.

### <span id="page-39-3"></span>Enhanced Auto-Generated Documentation

Compiled Components now feature expanded MWArray API documentation. This documentation is of particular interest to the .NET developer who is integrating components produced by MATLAB Builder NE into enterprise Windows environments. See [Enhanced XML Documentation Files](http://www.mathworks.com/help/releases/R2012a/toolbox/dotnetbuilder/ug/bs4cvj1-18.html) for more information.

### <span id="page-39-4"></span>New Format for Deployment Tool Projects

As of this release, deployment projects are being created in a new file format.

### Compatibility Considerations

If you have projects that were created with the Deployment Tool prior to R2009b, those projects will continue to work. However, projects created or changed in R2009b cannot be opened in previous versions of Deployment Tool (deploytool). Recreate old projects with Deployment Tool to ensure they function properly.

### R2009a

<span id="page-40-0"></span>Version: 3.0.1

New Features

### <span id="page-41-0"></span>Reduced MCR Size Saves on Transfer Time

MCR copying and transfer time has been improved by 50% following a reduction in the file's contents. The change will not reduce processor time or memory consumption since the deleted files were not loaded into RAM.

### <span id="page-41-1"></span>Customized readme.txt Produced with Each Compilation

An enhanced version of the readme.txt file, which is generated with each successful compilation, is now customized to include specific instructions about MATLAB Builder NE deployment requirements.

### <span id="page-41-2"></span>Specify Run-Time Options to the MATLAB Compiler Runtime (MCR)

You can now specify run-time options -nojvm and -logfile to the MATLAB Compiler Runtime (MCR). For more information about this feature, see [MCR Run-Time Options](http://www.mathworks.com/help/releases/R2012a/toolbox/dotnetbuilder/ug/bs4cvj1-2.html) in the product User's Guide.

# R2008b

<span id="page-42-0"></span>Version: 3.0

New Features

Bug Fixes

Compatibility Considerations

#### <span id="page-43-0"></span>.NET Components Now Available for Remoting to Distributed .NET Frameworks

.NET components can now be created that are ready for interfacing with distributed .NET Frameworks. For more information, see [.NET Remoting](http://www.mathworks.com/help/releases/R2012a/toolbox/dotnetbuilder/ug/bru66dv-1.html) in the MATLAB Builder NE User's Guide.

### <span id="page-43-1"></span>Web Deployment of MATLAB Figures Available

Manipulation of MATLAB figures over the Web is now available through implementation of the Web Figures feature. For more information, see [Web Deployment of Figures and](http://www.mathworks.com/help/releases/R2012a/toolbox/dotnetbuilder/ug/brpoekx-1.html) [Images](http://www.mathworks.com/help/releases/R2012a/toolbox/dotnetbuilder/ug/brpoekx-1.html) in the MATLAB Builder NE User's Guide.

### <span id="page-43-2"></span>CTF Archives Now Embedded in a Single Binary Executable for Convenient Deployment of .NET and COM Components

As of R2008b, CTF data is now automatically embedded directly in .NET and COM components by default for convenient deployment of applications. See [MCR Component](http://www.mathworks.com/help/releases/R2012a/toolbox/dotnetbuilder/ug/bs4cvj1-7.html) [Cache and CTF Archive Embedding](http://www.mathworks.com/help/releases/R2012a/toolbox/dotnetbuilder/ug/bs4cvj1-7.html) and [Embedded CTF Archives](http://www.mathworks.com/help/releases/R2012a/toolbox/dotnetbuilder/ug/br2jlfm.html) in the MATLAB Builder NE User's Guide.

### <span id="page-43-3"></span>Applications Created with Parallel Computing Toolbox Now Able to Be Compiled

MATLAB applications that make use of the Parallel Computing Toolbox (PCT) are now able to be compiled. Resulting executables and components can scale to multicore and multiprocessing environments using MATLAB Distributed Computing Server™. See [Supplying Cluster Profiles for Parallel Computing Toolbox Applications](http://www.mathworks.com/help/releases/R2012a/toolbox/dotnetbuilder/ug/bs4cvj1-11.html#bs4cvj1-12) in the MATLAB Builder NE User's Guide.

### <span id="page-43-4"></span>Support Dropped for .NET Framework Version 1.1 in R2008b

MATLAB Builder NE no longer supports Microsoft .NET Framework 1.1.

### <span id="page-44-0"></span>Warning Results When Running Figure-Generating Applications or Printing with -nojvm Flag

As of R2008b, running a figure-generating application or printing with the -nojvm option results in a warning message. In some cases, figure rendering may succeed, and in other cases it may not.

### Compatibility Considerations

MATLAB graphics functions dependent on Java, such as graphics passed with -R nojvm, will not result in displayable graphics.

In a future release, the -nojvm option will no longer support figure-generating or printing and will be removed.

### <span id="page-44-1"></span>MWException Replaced by .NET Exception Class

In order to better support the .NET Remoting feature (see [.NET Remoting](http://www.mathworks.com/help/releases/R2012a/toolbox/dotnetbuilder/ug/bru66dv-1.html)) in this release, the MWException thrown by an error in the generated component or an in the encapsulated MATLAB code is being replaced by the .NET Exception class. You should modify your code accordingly to test for a standard .NET Exception rather than MWException.

### <span id="page-44-2"></span>Same Name Class Objects Shared Between MCR Instances Do Not Work **Correctly**

If the same class name is used in two or more separate MCR instances within the same process, the object will not work correctly. This bug impacts all component based targets: C/C++ shared libraries, COM/.Net targets, and Java targets. This bug does not affect standalone executables. This is due to a bug in the MATLAB Object System and is being addressed.

### R2008a

<span id="page-46-0"></span>Version: 2.2.2

New Features

### <span id="page-47-0"></span>Improved Error Diagnostics Available

You can receive enhanced error reporting information by using mstack traces. See [Enhanced Error Diagnostics Using mstack Trace](http://www.mathworks.com/help/releases/R2012a/toolbox/dotnetbuilder/ug/bqg60ku-1.html#brjzcw2) in the MATLAB Builder NE User's Guide documentation for details.

### <span id="page-47-1"></span>Support Being Dropped for .NET Framework Version 1.1 in R2008b

MATLAB Builder NE will no longer support Microsoft .NET Framework 1.1 in R2008b. Please plan accordingly.

### <span id="page-47-2"></span>MATLAB Application Deployment Web Example Guide Available

A new publication, the *MATLAB Application Deployment Web Example Guide*, is now available from the [MATLAB Compiler,](http://www.mathworks.com/help/releases/R2012a/toolbox/compiler/compiler_product_page.html#bql3f4o-1) [MATLAB Builder NE](http://www.mathworks.com/help/releases/R2012a/toolbox/dotnetbuilder/dotnetbuilder_product_page.html#bqoen0r-1), and [MATLAB Builder JA](http://www.mathworks.com/help/releases/R2012a/toolbox/javabuilder/javabuilder_product_page.html#brlmd7c-1) roadmap pages.

The guide provides full examples of common tasks performed by the MATLAB programmer, IT specialist, and others who play significant roles in deploying MATLAB applications to the Web.

# R2007b

<span id="page-48-0"></span>Version: 2.2.1

Bug Fixes

Compatibility Considerations

### <span id="page-49-0"></span>Functions Being Removed

The following functions were removed in R2007b:

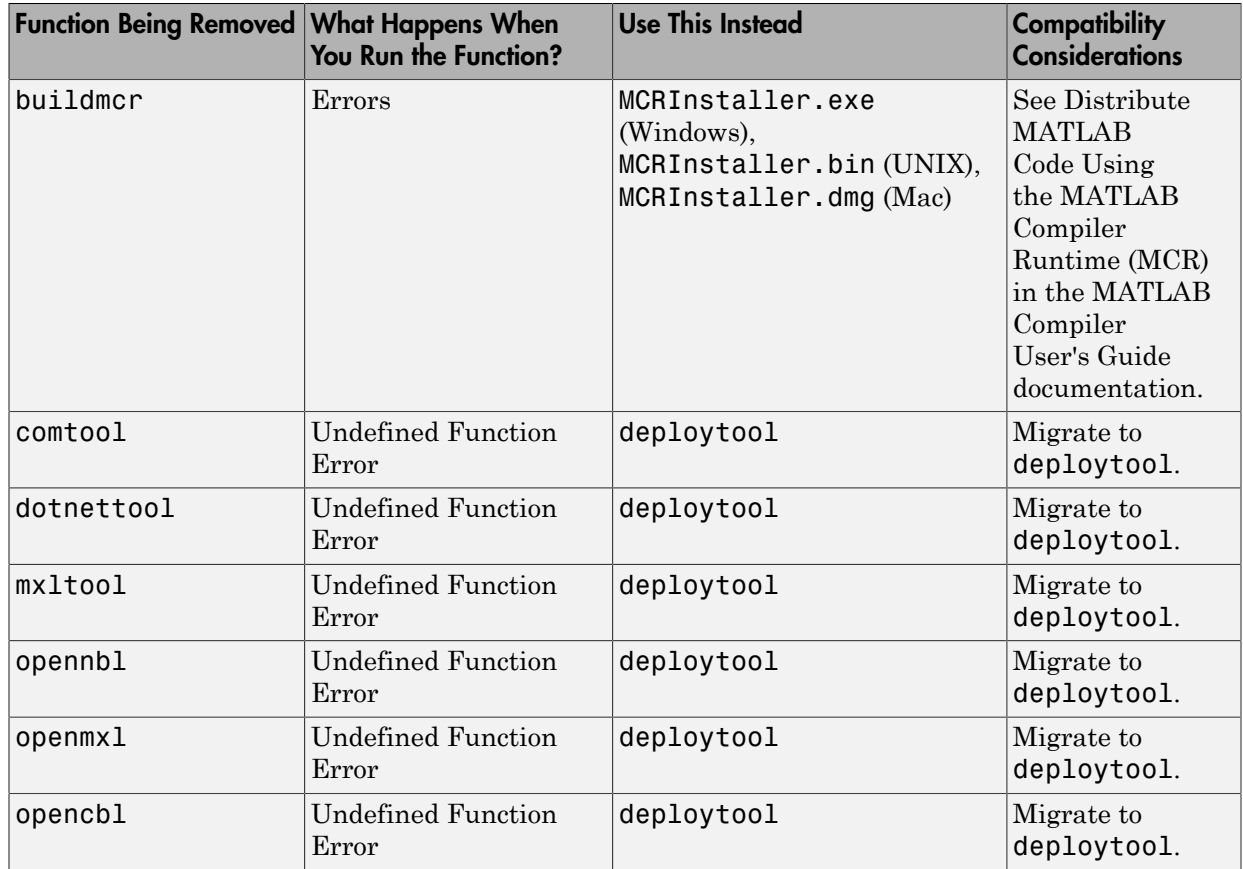

### R2007a

<span id="page-50-0"></span>Version: 2.2

New Features

### <span id="page-51-0"></span>Support Added for Win64

<span id="page-51-1"></span>Support has been added for the Windows 64-bit operating system.

#### Issues with the Microsoft Windows Vista Operating System

The following are known issues with Windows Vista<sup>™</sup> as of this release. To resolve these issues, ensure you are logged in as Administrator.

- With User Account Control (UAC) enabled, a standard user is not able to write to a folder in the c:\Program Files folder. See the [MATLAB Release Notes](http://www.mathworks.com/help/releases/R2012a/techdoc/rn/rn_intro.html) for more details regarding this issue.
- With User Account Control (UAC) enabled, a standard user is not able to register DLLs. When mbuild -setup attempts to register mwcomutil.dll, the following errors are displayed:

```
Trying to update options file:
  C:\Users\qe\AppData\Roaming\MathWorks\MATLAB\R2007a\compopts.bat
From template:
  C:\PROGRA~1\MATLAB\R2007a\bin\win64\mbuildopts\msvc80compp.bat
Done . . .
--> "C:\PROGRA~1\MATLAB\R2007a\bin\win64\mwregsvr C:\PROGRA~1\MATLAB\R2007a\bin\
win64\mwcomutil.dll"
Error: DllRegisterServer in C:\PROGRA~1\MATLAB\R2007a\bin\win64\mwcomutil.dll 
failed
Undefined subroutine &mexsetup::expire called at C:\PROGRA~1\MATLAB\R2007a\bin\/
mexsetup.pm line 839.
```
This is also the case when MATLAB Builder for Excel invokes mbuild in an attempt to register DLLs after a compilation completes.

• The following message is displayed when MATLAB Builder for .NET, attempts to install a DLL into the Global Assembly Cache from a network location:

```
Unhandled Exception: System.IO.FileLoadException: could not load file or assembly
'GACInstaller, Version=1.0.2568.30711, Culture=neutral, PublicKeyToken=null' or
one of its dependencies. Failed to grant permission to execute. (Exception from
HRESULT: 0x80131418)
File name: 'GACInstaller, Version=1.0.2568.30711, Culture=neutral, 
PublicKeyToken=null' ---> System.Security.Policy.PolicyException: Execution 
permission cannot be acquired.
   at System.Security.SecurityManager.ResolvePolicy(Evidence evidence, 
PermissionSet reqdPset, PermissionSet optPset, PermissionSet denyPset, 
PermissionSet& denied, Boolean checkExecutionPermission)
    at System.Security.SecurityManager.ResolvePolicy(Evidence evidence, 
PermissionSet reqdPset, PermissionSet optPset, PermissionSet denyPset, 
PermissionSet& denied, Int32& securitySpecialFlags, Boolean 
checkExecutionPermission)
```
• Printing from a compiled application is not currently available with Microsoft Windows Vista. The following message is displayed if you attempt to print on systems with the Microsoft Windows Vista 32-bit operating system installed:

PrintImage Error StartPage failed with error 6: The handle is invalid.

Printing with Vista 64-bit installed results in an error message that lists a manifest as missing. Please check <http://www.mathworks.com/support/> for updates on these issues.

### <span id="page-52-0"></span>Unsupported MATLAB Data Types

The MATLAB Builder NE product does not support MATLAB object data types (for example, Time Series Objects) and most unsigned numeric types.

# R2006b

<span id="page-54-0"></span>Version: 2.1

New Features

Bug Fixes

Compatibility Considerations

### <span id="page-55-0"></span>New User Interface

This release of MATLAB Builder for .NET provides a new graphical user interface for creating and building projects. Issue the deploytool command in MATLAB to use the new GUI.

### Compatibility Considerations

Projects built with the previous user interface cannot be used with the new interface. For the current release, you can still issue the dotnettool command to access projects from a previous release. The next release of MATLAB Builder for .NET will no longer support dotnettool, or projects from the previous user interface.

### <span id="page-55-1"></span>Support for Shared Assemblies

When you create a .NET component using the mcc command or the Deployment Tool, you can tell builder to create a shared assembly. Click **More Settings** in the Deployment Tool dialog box, and select **.NET Component** in the navigation pane.

### <span id="page-55-2"></span>Support for Nested Namespaces

MATLAB Builder for .NET now supports nested namespaces, which you can use to create a hierarchical naming structure for types.

### <span id="page-55-3"></span>Support for .NET Framework Version

You can now specify which version of the .NET Framework you want to use when compiling a component using the mcc command of the Deployment Tool. You can specify any of the following three values.

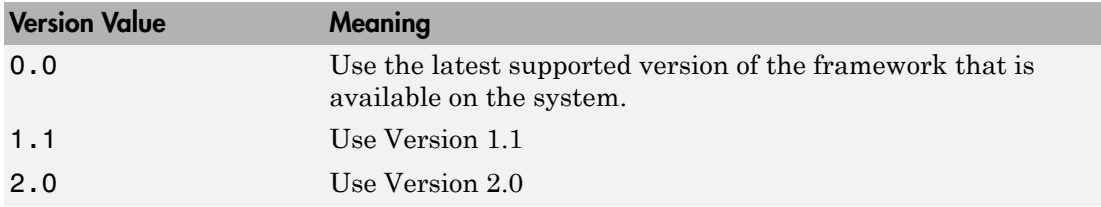

### Compatibility Considerations

In previous releases, you can specify a version number when creating a .NET component, but the value was not used. In this release, the version numbers specify which version of the .NET Framework to use. Note also that the interpretation of version number with MATLAB Builder for .NET is different from COM Builder. In COM Builder, the version number specifies the version of the component being created.

### <span id="page-56-0"></span>Additional Support for Microsoft Visual Studio .NET Users

#### <span id="page-56-1"></span>MWArray.dll Added to Reference Tab

MATLAB Builder for .NET now adds the MWArray.dll containing the data conversion classes to the list of .NET components accessible from the **Add Reference** tab in Microsoft Visual Studio .NET.

#### <span id="page-56-2"></span>Sample Applications on Visual Studio .NET 2005

The set of sample applications in *matlabroot*\toolbox\dotnetbuilder\Examples now includes applications for Visual Studio .NET 2005, as well as for Visual Studio .NET 2003.

#### <span id="page-56-3"></span>Known Issues

The following issue is known and a patch to fix the problem is available at the linked bug report.

#### <span id="page-56-4"></span>Data Returned by ToArray Referencing Sparse Format May Be Corrupt

The data returned by calling ToArray on a MWNumericArray or MWLogicalArray object that references a MATLAB array stored in sparse format may be incorrect or corrupted. More information and a patch that corrects this issue may be found at the Customer Bug Reports area of the MathWorks Web site: [http://www.mathworks.com/](http://www.mathworks.com/support/bugreports/?product=MN&release=R2006b) [support/bugreports/?product=MN&release=R2006b.](http://www.mathworks.com/support/bugreports/?product=MN&release=R2006b) At the Bug Reports page, select **R2006b** in the Release list, and select **MATLAB Builder for .NET** in the Product list.

This bug does not affect normal (non-sparse) arrays, nor does it affect other methods of retrieving data from a sparse array, such as get, getDouble, and getData.

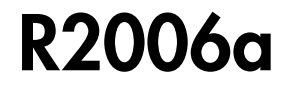

<span id="page-58-0"></span>Version: 2.0

### <span id="page-59-0"></span>Introducing MATLAB Builder for .NET

MATLAB Builder for .NET extends MATLAB Compiler with tools for automatically generating independent .NET assemblies or Common Object Model (COM) objects from your MATLAB algorithms.

These tools allow you to do the following:

- Convert your MATLAB algorithms into .NET or COM components via a graphics user interface
- Create .NET assemblies that can be called from C#, VB.NET, or any other CLScompliant technology
- Create COM objects that can be called from Visual Basic, ASP, Microsoft Excel, or any other COM-compliant technology
- Support conversion between native .NET and COM data types and the MATLAB array data types, using data conversion classes
- Enable unlimited free desktop and Web deployment of independent components